# **1 Stage 3: #316 Add <diagnostics element> to troubleshooting topic**

Add an optional <diagnostics> element to the troubleshooting topic. This element will provide a location for authors to provide information about how to determine the cause of a problem and thus apply the correct remedy.

## **Champion**

Dawn Stevens, Comtech Services, Inc. Kristen James Eberlein, Eberlein Consulting LLC (grammar file implementation)

## **Tracking information**

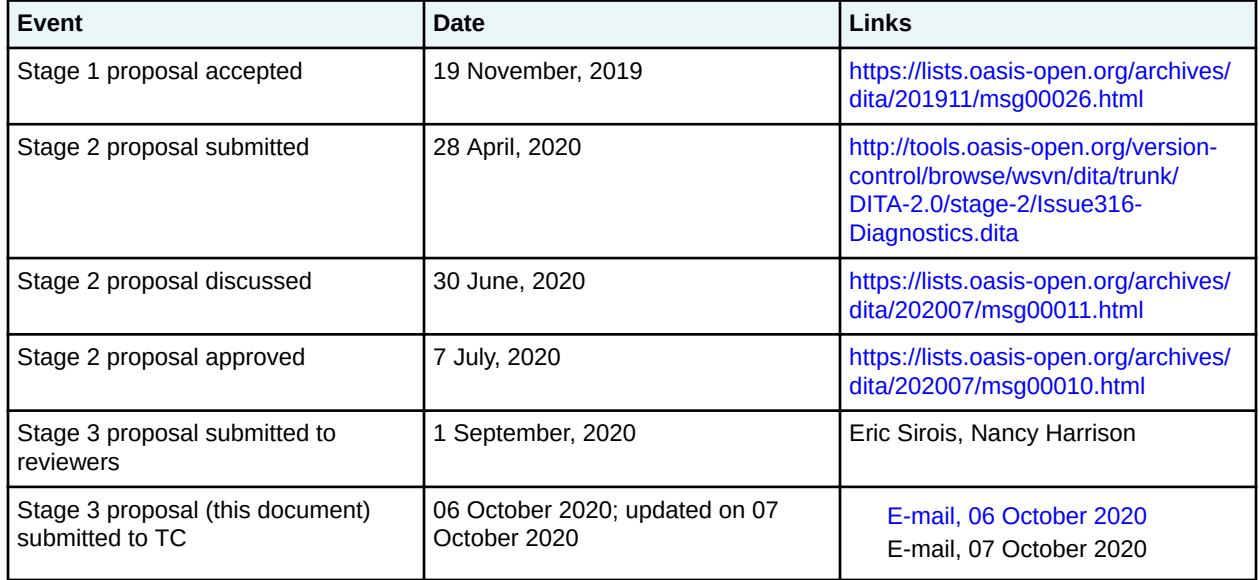

# **Approved technical requirements**

Modify the content model of <troublebody> to allow zero or more new <diagnostics> elements after <condition>. The <diagnostics> element will in turn contain two new diagnostic elements, <diagnostics-general> and <diagnostics-steps> to address the two use cases described earlier.

This proposal will add three elements:

- Add <diagnostics> element which will:
	- $-$  Be specialized from  $<$ bodydiv>
	- Have a content model of:
		- Zero or one <diagnostics-general>
		- Zero or one <diagnostics-steps>
- Add a <diagnostics-general> element which will:
- Be specialized from <section>
- Have an identical content model as <cause>
- Provide a location to add a diagnostics table
- Add <diagnostics-steps> which will:
	- Be specialized from <section>
	- Remove <responsible-party> from the <remedy> content model, but otherwise be identical
	- Provide a location to add step-by-step diagnostic instructions

#### **Dependencies or interrelated proposals**

None.

## **Modified grammar files**

This proposal will require modifications to the following files:

- troubleshooting.mod
- troubleshooting.rng

In the content below, the following conventions are used:

- Bold is used to indicate code to be added, for example, **addition**.
- Line-through and red text is used to indicate code to be removed, for example, removal.
- Ellipses (…) indicate where code is snipped for brevity.

#### **Figure 1: Changes to troubleshooting.mod**

```
...
<!-- ============================================================= -->
<!-- ELEMENT NAME ENTITIES -->
<!-- ============================================================= -->
<!ENTITY % troubleshooting "troubleshooting" >
<!ENTITY % troublebody "troublebody" >
<!ENTITY % cause "cause" >
<!ENTITY % condition "condition" >
<!ENTITY % remedy "remedy" >
<!ENTITY % diagnostics "diagnostics" >
<!ENTITY % diagnostics-general "diagnostics-general" >
<!ENTITY % diagnostics-steps "diagnostics-steps" >
<!ENTITY % responsibleParty "responsibleParty" >
<!ENTITY % troubleSolution "troubleSolution" >
<!-- ============================================================= -->
        ELEMENT DECLARATIONS --><!-- ============================================================= -->
...
<!-- LONG NAME: Troubleshooting Body -->
<!ENTITY % troublebody.content
         "((%condition;)?,
 (%diagnostics;)?,
 (%troubleSolution;)+)?"
2! -LONG NAME: Diagnostics -->
<!ENTITY % diagnostics.content
         "((%diagnostics-general;)|(%diagnostics-steps;))"
>
<!ENTITY % diagnostics.attributes
     "%univ-atts;"
```

```
>
<!ELEMENT diagnostics %diagnostics.content;>
<!ATTLIST diagnostics %diagnostics.attributes;>
<!-- LONG NAME: Diagnostics general -->
<!ENTITY % diagnostics-general.content
 "(%section.blocks.only.cnt;)?"
>
<!ENTITY % diagnostics-general.attributes
              "%univ-atts;
              spectitle
                         CDATA
                                  #IMPLIED"
>
<!ELEMENT diagnostics-general %diagnostics-general.content;>
<!ATTLIST diagnostics-general %diagnostics-general.attributes;>
<!-- LONG NAME: Diagnostics steps -->
<!ENTITY % diagnostics-steps.content
                      "((%title;)?,
                        (%steps; |
                         %steps-unordered; |
                        %steps-informal;))"
>
<!ENTITY % diagnostics-steps.attributes
              "%univ-atts;
              spectitle
 CDATA
                                  #IMPLIED"
>
<!ELEMENT diagnostics-steps %diagnostics-steps.content;>
<!ATTLIST diagnostics-steps %diagnostics-steps.attributes;>
<!-- ============================================================= -->
<!-- SPECIALIZATION ATTRIBUTE DECLARATIONS -->
                              <!-- ============================================================= -->
<!ATTLIST troubleshooting class CDATA "- topic/topic troubleshooting/troubleshooting ">
<!ATTLIST troublebody class CDATA "- topic/body troubleshooting/troublebody ">
<!ATTLIST troubleSolution class CDATA "- topic/bodydiv troubleshooting/troubleSolution ">
<!ATTLIST cause class CDATA "- topic/section troubleshooting/cause ">
<!ATTLIST condition class CDATA "- topic/section troubleshooting/condition ">
<!ATTLIST diagnostics class CDATA "- topic/bodydiv troubleshooting/diagnostics ">
<!ATTLIST diagnostics-general class CDATA "- topic/section troubleshooting/diagnostics-
general ">
<!ATTLIST diagnostics-steps class CDATA "- topic/section troubleshooting/diagnostics-steps 
">
                            class CDATA "- topic/section troubleshooting/remedy ">
<!ATTLIST responsibleParty class CDATA "- topic/p troubleshooting/responsibleParty ">
<!-- ================== End of DITA Troubleshooting DomainTopic ==================== -->
```
#### **Figure 2: Changes to troubleshooting.rng**

```
...
  <div>
    <a:documentation>ELEMENT TYPE NAME PATTERNS</a:documentation>
 ...
    <define name="diagnostics">
      <ref name="diagnostics.element"/>
    </define>
    <define name="diagnostics-general">
      <ref name="diagnostics-general.element"/>
    </define>
    <define name="diagnostics-steps">
      <ref name="diagnostics-steps.element"/>
    </define>
  </div>
...
  <div>
    <a:documentation>ELEMENT TYPE DECLARATIONS</a:documentation>
    <div>
    ...
```

```
 <div>
       <a:documentation> LONG NAME: Troubleshooting Body </a:documentation>
       <define name="troublebody.content">
         <optional>
           <optional>
            .<br><ref name="condition"/>
           </optional>
           <optional>
             <ref name="diagnostics"/>
           </optional>
          <oneOrMore>
             <ref name="troubleSolution"/>
           </oneOrMore>
         </optional>
       </define>
 ...
       <div>
       <a:documentation> LONG NAME: Diagnostics </a:documentation>
       <define name="diagnostics.content">
           <choice>
             <ref name="diagnostics-general"/>
             <ref name="diagnostics-steps"/>
           </choice> 
       </define>
       <define name="diagnostics.attributes">
         <ref name="univ-atts"/>
       </define>
       <define name="diagnostics.element">
         <element name="diagnostics" dita:longName="Diagnostics" dita:since="2.0">
           <a:documentation>
             <![CDATA[
     Category: Troubleshooting elements
   ]]></a:documentation>
           <ref name="diagnostics.attlist"/>
           <ref name="diagnostics.content"/>
         </element>
       </define>
       <define name="diagnostics.attlist" combine="interleave">
         <ref name="diagnostics.attributes"/>
       </define> 
     </div>
         <div>
       <a:documentation> LONG NAME: Diagnostics General </a:documentation>
       <define name="diagnostics-general.content">
         <optional>
           <ref name="section.blocks.only.cnt"/>
         </optional>
       </define>
       <define name="diagnostics-general.attributes">
         <ref name="univ-atts"/>
         <optional>
           <attribute name="spectitle"/>
         </optional>
       </define>
       <define name="diagnostics-general.element">
         <element name="diagnostics-general" dita:longName="Diagnostics General" 
dita:since="2.0">
           <a:documentation>
             <![CDATA[
     Category: Troubleshooting elements
  ]]></a:documentation>
           <ref name="diagnostics-general.attlist"/>
           <ref name="diagnostics-general.content"/>
         </element>
       </define>
       <define name="diagnostics-general.attlist" combine="interleave">
         <ref name="diagnostics-general.attributes"/>
       </define>
     </div>
     <div>
       <a:documentation> LONG NAME: Diagnostics Steps </a:documentation>
       <define name="diagnostic-steps.content">
         <optional>
           <ref name="title"/>
```

```
 </optional>
         <choice>
           <ref name="steps"/>
           <ref name="steps-unordered"/>
           <ref name="steps-informal"/>
         </choice>
       </define>
       <define name="diagnostic-steps.attributes">
         <optional>
           <attribute name="spectitle"/>
         </optional>
         <ref name="univ-atts"/>
       </define>
       <define name="diagnostics-steps.element">
         <element name="diagnostic-steps" dita:longName="Diagnostics Steps" dita:since="2.0">
           <a:documentation>
             <![CDATA[
    Category: Troubleshooting elements
   ]]></a:documentation>
           <ref name="diagnostic-steps.attlist"/>
           <ref name="diagnostic-steps.content"/>
         </element>
       </define>
       <define name="diagnostic-steps.attlist" combine="interleave">
         <ref name="diagnostic-steps.attributes"/>
       </define>
     </div>
    \langlediv> <div>
     <a:documentation>SPECIALIZATION ATTRIBUTE DECLARATIONS</a:documentation>
 ...
     <define name="diagnostics.attlist" combine="interleave">
       <optional>
         <attribute name="class" a:defaultValue="- topic/bodydiv troubleshooting/diagnostics 
"/>
       </optional>
     </define>
         <define name="diagnostics-general.attlist" combine="interleave">
       <optional>
         <attribute name="class" a:defaultValue="- topic/section troubleshooting/diagnostics-
general "/>
       </optional>
     </define>
         <define name="diagnostics-steps.attlist" combine="interleave">
       <optional>
         <attribute name="class" a:defaultValue="- topic/section troubleshooting/diagnostics-
steps "/>
       </optional>
     </define>
 \langle/div>
 ...
```
#### **Modified terminology**

#### None.

#### **Modified specification documentation**

- Update Section 2.7.1.6 to discuss new structure
	- Rewrite first paragraph

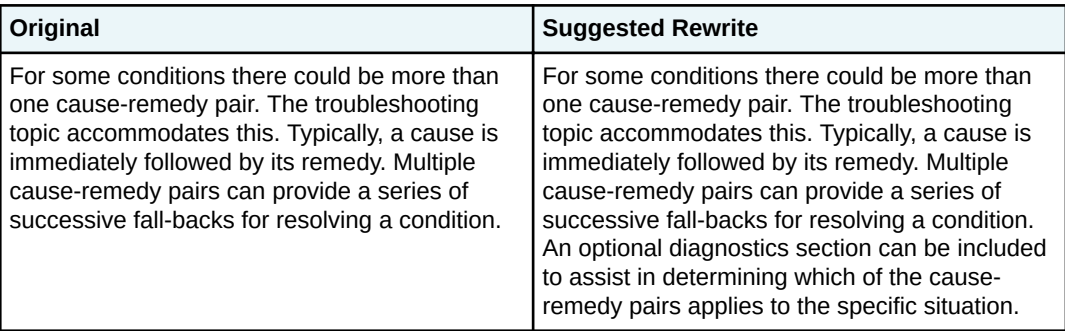

– Add after <condition> and before <troubleSolution> in the section *The structure of the troubleshooting topic*

#### **<diagnostics>**

This optional element precedes <troubleSolution> and provides information used to determine which cause-remedy pair applies in a given situation.

The <diagnostics> element contains one of the following elements:

#### **<diagnostics-general>**

This element provides non-procedural diagnostic information, such as a flowchart diagram or a look-up table of symptoms. Results of the diagnostic may link to the specific cause-remedy section that applies to each result.

#### **<diagnostics-steps>**

This element provides step-by-step instructions for diagnosing the problem. Step results may link to the specific cause-remedy section that applies.

– Update example

```
<troubleshooting id="blinking_lights">
    <title>Blinking lights</title>
    <shortdesc>Printer indicator lights are blinking, indicating an error of 
     some kind.</shortdesc>
    <troublebody>
       <condition>The printer indicator lights are blinking and you are unable 
          to print.</condition>
       <diagnostics>
          <diagnostics-general><p>Use the table below to determine the 
             problem.</p>
            <table frame="all" id="light_diagnostics">
             <title>Printer light diagnostics</title>
             <tgroup cols="2">
 <colspec colname="c1" colnum="1" colwidth="1*"/>
 <colspec colname="c2" colnum="2" colwidth="2*"/>
                <thead>
                   <row> <entry>Lights</entry>
                       <entry>Issue</entry>
                   \langle/row\rangle </thead>
                <tbody>
                   \langlerow\rangle <entry>
                         \langle 11 \rangle <li>Power light: Flashing</li>
                             <li>Resume light: Off</li>
                         \langle/ul>
                       </entry>
                       <entry>The printer is preparing to print. No action is 
                          required. The light will stop flashing when the 
                         printer has received all data.</entry>
                   \langle/row\rangle<row> <entry>
```
 $<sub>u1</sub>$ </sub>

```
 <li>Power light: On</li>
                                <li>Resume light: Flashing</li>
                            \langle/ul>
                         </entry>
                          <entry>Printer jam. See <xref
                                href="#trouble_olv_gvg_wmb/jam" format="dita"/>.
                         </entry>
                     \langle/row>
                     <row> <entry>
                            \langle u1 \rangle <li>Power light: Flashing</li>
                                <li>Resume light: Flashing</li>
                            \langle/ul> </entry>
\epsilon . Sentry>Printer is stalled and needs to be restarted. See
 <xref href="#trouble_olv_gvg_wmb/restart" 
                                format="dita"/>.
                          </entry>
                     \langle/row>
                     <row> <entry>
                            <sub>u1</sub></sub>
                                <li>Left cartridge light: On</li>
                                <li>Right cartridge light: Off</li>
                            \langle/ul>
                         </entry>
                         <entry>Low ink. See <xref href="#trouble_olv_gvg_wmb/ink"
                                format="dita"/>.</entry>
                     \langle/row\rangle <row>
                         <entry>
                            \langle u1 \rangle <li>Left cartridge light: On</li>
                                <li>Right cartridge light: Flashing</li>
                            \langle/ul> </entry>
                          <entry>Dirty ink cartridge. See <xref
                               href="#trouble_olv_gvg_wmb/clean" format="dita"/>.
                         </entry>
                     \langle/row\rangle<row> <entry>
                            <sub>u1</sub></sub>
                                <li>Connection light: Flashes for five seconds</li>
                                <li>Error light: Flashes for five seconds</li>
                            \langle/ul\rangle </entry>
                          <entry>The printer has lost connection with the camera 
                           while printing. Unplug and replug the camera.</entry>
                     \langle/r \cap w \rangle<row> <entry>
                            \langle u1 \rangle <li>Connection light: On</li>
                                <li>Error light: Flashing</li>
                            \langle/ul>
                          </entry>
\leq \leq \leq \leq \leq \leq \leq \leq \leq \leq \leq \leq \leq \leq \leq \leq \leq \leq \leq \leq \leq \leq \leq \leq \leq \leq \leq \leq \leq \leq \leq \leq \leq \leq \leq \leq \leq 
 transferring photos. Change the camera mode.</entry>
                     \langle/row>
                     <row> <entry>
                            \langle u \rangle <li>Connection light: Off</li>
                                <li>Error light: On</li>
                            \langle/ul>
                          </entry>
                          <entry>An unsupported device, such as a mouse, has been 
                             connected to the front USB port. Disconnect the 
                            unsupported device.</entry>
                     \langle/row>
                  </tbody>
               </tgroup>
```

```
 </table>
          </diagnostics-general>
      </diagnostics>
      <troubleSolution>
          <remedy id="jam">
             <title>Clearing a paper jam </title>
             <steps>
                <step>
                   <cmd>Turn off the printer.</cmd>
                </step>
                <step>
                   <cmd>Remove the rear access door by pressing the handle to 
                    the right and pulling out the door.</cmd>
                </step>
                <step>
                   <cmd>Remove any paper that is inside the printer by pulling 
                      the paper out from the back of the printer.</cmd>
                </step>
                <step>
                  <cmd>Replace the rear access door.</cmd>
                </step>
                <step>
                   <cmd>If the paper jam cannot be removed from the back of the 
                      printer, raise the printer cover, remove the paper jam 
                      from the front of the printer, and then lower the cover.
                   </cmd>
                </step>
                <step>
                   <cmd>Turn on the printer and print the document again. </cmd>
                </step>
            </steps>
         </remedy>
      </troubleSolution>
       <troubleSolution>
          <remedy id="restart">
            <title>Restarting the printer</title>
             <steps>
                <step>
                   <cmd>Press the Power button to turn off the printer, and then 
                    press the Power button to restart the printer. </cmd>
                   <info>Proceed to step 2 if the lights continue to flash.
                   </info>
                </step>
                <step>
                   <cmd>Press the Power button to turn off the printer.</cmd>
                </step>
                <step>
                   <cmd>Disconnect the printer power cord from the electrical 
                     outlet.</cmd>
                </step>
                <step>
                  <cmd>Reconnect the printer power cord to the electrical
                     outlet.</cmd>
                </step>
                <step>
                   <cmd>Press the Power button to turn on the printer.</cmd>
                </step>
            </steps>
         </remedy>
      </troubleSolution>
      <troubleSolution>
          <remedy id="clean">
           <title>Cleaning ink cartridge</title>
             <steps>
                <step>
 <cmd>Raise the printer cover, remove the print cartridge on 
the right, and then lower the cover.</cmd>
                </step>
                <step>
                   <cmd>Follow one of these steps.</cmd>
                   <choices id="choices_kql_wgh_wmb">
                      <choice>If the light is flashing: Open the printer cover, 
                         replace the print cartridge that you removed, and then 
                         remove the other print cartridge. Proceed to step 3.
```

```
 </choice>
                 <choice>If the light is off: There is a problem with the 
                    print cartridge that you removed. Proceed to step 3.
                 </choice>
             </choices>
          </step>
          <step>
             <cmd>Manually clean the print cartridge.</cmd>
          </step>
          <step>
            <cmd>After cleaning the print cartridge, reinsert it into the
                printer. If the light continues to flash, replace the 
                print cartridge.</cmd>
          </step>
       </steps>
   </remedy>
 </troubleSolution>
 <troubleSolution>
    <remedy id="ink">
       <title>Replacing ink cartridge</title>
       <steps>
          <step>
             <cmd>Turn on the printer.</cmd>
          </step>
          <step>
             <cmd>Make sure to load the printer with plain, white paper.
             </cmd>
          </step>
          <step>
             <cmd>Gently grasp the handles on either side of the printer 
                and raise the ink cartridge access door until it locks 
                in place.</cmd>
             <stepresult>The carriage moves to the center of the printer.
             </stepresult>
          </step>
          <step>
             <cmd>Wait until the carriage is idle and silent before you 
               proceed.</cmd>
          </step>
          <step>
             <cmd>Lift the lid on the ink cartridge slot, then gently push 
                the lid back until it stops.</cmd>
          </step>
          <step>
             <cmd>Pull up on the ink cartridge to remove it from the 
                slot.</cmd>
          </step>
          <step>
            <cmd>Remove one of the new ink cartridges from its package,
                being careful to touch only the black plastic on the 
                cartridge.</cmd>
          </step>
          <step>
             <cmd>Remove the plastic tape from the ink cartridge.</cmd>
            \langleinfo\rangle <note type="caution">Do not touch the copper-colored 
                    contacts or the ink nozzles. Do not replace the 
                    protective tape on the contacts. Handling these 
                    parts can result in clogs, ink failure, and bad
                   electrical connections.</note>
            \langleinfo> </step>
          <step>
             <cmd>Hold the ink cartridge by its sides with the nozzles 
                toward the printer, then slide the ink cartridge forward 
                into the slot.</cmd>
          </step>
          <step>
             <cmd>Close the lid on the ink cartridge slot to secure the n
                ink cartridge i place.</cmd>
          </step>
          <step>
             <cmd>Repeat the previous steps to install the other ink 
                cartridge if necessary.</cmd>
```

```
 </step>
                <step>
                   <cmd>Close the ink cartridge access door.</cmd>
                   <stepresult>The printer automatically prints an alignment 
                     page.</stepresult>
                </step>
                <step>
                   <cmd>Wait for the alignment page to fully eject from the 
                      printer.</cmd>
                </step>
                <step>
                   <cmd>Lift the scanner lid.</cmd>
                </step>
                <step>
                    <cmd>Place the alignment page with the print side down on the 
                      scanner glass according to the engraved guides around the 
                      glass.</cmd>
                </step>
                 <step>
                    <cmd>Close the scanner lid and touch OK.</cmd>
                   <stepresult>The printer aligns the ink cartridges.
                   </stepresult>
                </step>
             </steps>
         </remedy>
      \langle/troubleSolution>
    </troublebody>
</troubleshooting>
```
- Update to section 3.10.4:
	- New sections on the three new elements (see topics that follow)
	- **Note** Updates to the example in section 3.10.4.1 were considered; however, because the diagnostics section could contain two different approaches, it was decided to add examples to those topics below, rather than attempt to make 3.10.4.1 comprehensive for only one case.

#### **Migration plans for backwards incompatibilities**

Not applicable.

# **<diagnostics>**

The <diagnostics> element is a container element for diagnostic elements that help users determine which of several possible causes discussed within the troubleshooting topic applies to the symptoms they are experiencing. Diagnostics may be provided in text or table format within <diagnostics-general> or in step-by-step format within <diagnostics-steps>.

#### **Usage information**

Use when a troubleshooting topic contains more than one possible cause for the condition.

#### **Specialization hierarchy**

The  $\langle$ diagnostics> element is specialized from  $\langle$ bodydiv>. It is defined in the troubleshooting module.

#### **Attributes**

The following attributes are available on this element: Universal attribute group.

#### **Example**

See diagnostics-general (13) and [diagnostics-steps](#page-12-0) (15).

# **<diagnostics-general>**

The <diagnostics-general> element includes non-procedural information that can help determine which of multiple cause-remedy pairs apply to a specific situation. Results of the diagnostics may link to the specific cause-remedy section that applies to each result.

#### **Usage information**

Use this element when presenting non-procedural diagnostic information; for example, when including a diagnostic table or a flowchart. Often in these cases, the symptoms are observable without users having to take a specific action – they can simply observe that the symptom exists; for example, if a particular light is on or off.

## **Specialization hierarchy**

The <diagnostics-general> element is specialized from <section>. It is defined in the troubleshooting module.

#### **Attributes**

The following attributes are available on this element: Universal attribute group and @spectitle.

#### **Example**

The following code sample shows how a troubleshooting topic would provide a diagnostic table to help a user determine which cause and therefore which solution applies to them.

```
<troubleshooting>
     <title>Car is making funny noises.</title>
     <shortdesc/>
     <prolog/>
     <troublebody>
        <condition>
            <p>You probably know how your vehicle sounds when it's running properly. 
               Listening to your car can help you troubleshoot problems. If you hear 
               a strange sound, pay attention and react accordingly.
           \langle p \rangle </condition>
        <diagnostics>
            <diagnostics-general>
               <table frame="all">
                 <tgroup cols="2">
                     <colspec colname="c1" colnum="1" colwidth="1*"/>
                     <colspec colname="c2" colnum="2" colwidth="1*"/>
                     <thead>
                         <row>
                             <entry>Symptom</entry>
                             <entry>Probable Cause</entry>
                        \langle/row</thead>
                     <tbody>
                        <row> <entry>Clunking noise on bumps only</entry>
                             <entry><xref href="#./checkstruts"/></entry>
                        \langle/row>
                        <row>\verb|<entry>Continuous| clunking noise {/entry>}<entry><xref href="#./checkballjoints"/></entry>>
                        \langle/row\rangle<row>
```

```
 <entry>Ticks when in neutral</entry>
                                <entry><xref href="#./checkexhaust"/></entry>
                          \langle/row\rangle<row> <entry>Ticks only in reverse</entry>
                               <entry><xref href="#./checkbrakes"/></entry>
                          \langle/row\rangle<row> <entry>Ticks in turns and curves</entry>
                                <entry><xref href="#./checkcvjoint"/></entry>
                          \langle/row>
                          <row>\leq \leq \leq \leq \leq \leq \leq \leq \leq \leq \leq \leq \leq \leq \leq \leq \leq \leq \leq \leq \leq \leq \leq \leq \leq \leq \leq \leq \leq \leq \leq \leq \leq \leq \leq \leq \leq 
 <entry><xref href="#./checkcatalyticconverter"/></entry>
                          \langle/row\rangle<row>\leq \leq \leq \leq \leq \leq \leq \leq \leq \leq \leq \leq \leq \leq \leq \leq \leq \leq \leq \leq \leq \leq \leq \leq \leq \leq \leq \leq \leq \leq \leq \leq \leq \leq \leq \leq \leq 
 <entry>xref href="#./checkwheels"/></entry>
                          \langle/row>
                       </tbody>
                  </tgroup>
             \langle/table\rangle </diagnostics-general>
        </diagnostics>
        <troubleSolution>
              <remedy id="checkstruts">
               <title>Checking your struts</title>
                <steps>
                  <step>
 ...
                  </step>
                  ...
                </steps>
             </remedy>
        </troubleSolution>
 <troubleSolution>
 <remedy id="checkballjoints">
                <title>Checking your ball joints</title>
                <steps>
                  <step>
 ...
                  </step>
 ...
                </steps>
             </remedy>
        </troubleSolution>
        <troubleSolution>
              <remedy id="checkexhaust">
               <title>Checking your exhaust</title>
                <steps>
                  <step>
 ...
                  </step>
                  ...
                </steps>
             </remedy>
        </troubleSolution>
        <troubleSolution>
              <remedy id="checkbrakes">
                <title>Checking your brakes</title>
                <steps>
                  <step>
 ...
                  </step>
 ...
                </steps>
             </remedy>
        </troubleSolution>
        <troubleSolution>
              <remedy id="checkcvjoint">
               <title>Checking your CV joints</title>
                <steps>
                  <step>
 ...
```

```
 </step>
 ...
             </steps>
          </remedy>
       </troubleSolution>
       <troubleSolution>
           <remedy id="checkcatalyticconverter">
             <title>Checking your catalytic converter</title>
             <steps>
               <step>
 ...
               </step>
                ...
             </steps>
           </remedy>
       </troubleSolution>
       <troubleSolution>
           <remedy id="checkwheels">
             <title>Checking your wheels</title>
             <steps>
               <step>
 ...
               </step>
 ...
             </steps>
          </remedy>
       </troubleSolution>
   </troublebody>
</troubleshooting>
```
# **<diagnostics-steps>**

The <diagnostics-steps> element includes step-by-step information that can help determine which of multiple cause-remedy pairs apply to a specific situation. Results of each diagnostic step may link to the specific cause-remedy section that applies to each result.

#### **Usage information**

Use this element in situations where causes are not be simply observable, but require the user to perform a series of steps to determine the cause of the problem; for example, set breakpoints, send commands, push buttons, and so on.

#### **Specialization hierarchy**

The <diagnostics-steps> element is specialized from <section>. It is defined in the troubleshooting module.

#### **Attributes**

The following attributes are available on this element: Universal attribute group and @spectitle.

#### **Example**

The following code sample shows how a troubleshooting topic would provide step-by-step instructions to help a user determine which cause and therefore which solution applies to them.

```
<?xml version="1.0" encoding="UTF-8"?>
<!DOCTYPE troubleshooting PUBLIC "-//OASIS//DTD DITA 2.0 Troubleshooting//EN" 
    "troubleshooting.dtd">
<troubleshooting>
   <title/>
    <shortdesc/>
    <prolog/>
    <troublebody>
```

```
 <condition/>
      <diagnostics>
        <diagnostics-steps>
           <steps>
             <step>
                 <cmd>Open the command prompt and type <userinput>ipconfig</userinput>.</cmd>
                \langleinfo\rangle <p>The Default Gateway (listed last) is your router's IP. Your computer's IP
 address is the number next to "IP Address." If your computer's IP address
                     starts with 169, the computer is not receiving a valid IP address. See
                     <xref href="#./ipaddress"/></p>
                 </info>
             </step>
             <step>
                .<br><cmd>If your address does not start with 169, type <userinput>tracert
                     8.8.8.8</userinput> to view each step between your router and the Google 
                    DNS servers.</cmd>
                 <info>If the error comes up early along the pathway, see 
                       <xref href="#./resetnetwork"/></info>
             </step>
             <step>
                 <cmd>If everything is working with Google, use the command
                   <cmdname>nslookup</cmdname> to determine if there's a problem with the
                  server you are trying to connect to.</cmd>
                 <info>If you received results such as <msgph>Timed Out</msgph>, 
                       <msgph>Server Failure</msgph>, <msgph>Refused</msgph>, 
                       <msgph>No Response from Server</msgph>, or <msgph>Network is 
                       Unreachable<?msgph>, the problem originates in the DNS server for 
                      your destination. </info>
             </step>
             <step>
                 <cmd>If the previous steps turn up no problems, contact your ISP to see if 
                       they're having issues.</cmd>
             </step>
           </steps>
        </diagnostics-steps> 
      </diagnostics>
      <troubleSolution>
         <remedy id="ipaddress">
           <title>Resetting Your IP Address</title>
         <steps>
           <step>
 ...
           </step>
 ...
           </steps>
        </remedy>
      </troubleSolution>
      <troubleSolution>
         <remedy id="resetnetwork">
           <title>Resetting Your Local Network</title>
         <steps>
           <step>
              ...
           </step>
           ...
             </steps>
            </remedy>
        </troubleSolution>
   </troublebody>
</troubleshooting>
```